# **SEVGİLİ ÖĞRENCİLERİMİZ**

Güncel bilgilendirmeler için [https://www.cu.edu.tr](https://www.cu.edu.tr/) ve [karaisalimyo.cu.edu.tr](https://karaisalimyo.cu.edu.tr/) web sitelerimizde yapılacak duyuruları takip edebilirsiniz.

#### **Ders Kayıtları**

Üniversitemiz 2023-2024 Eğitim-Öğretim Yılı Bahar Dönemi "**Ders Kayıtları" 05-[09 Şubat](https://www.cu.edu.tr/cu/students/academic-calendar/)  [2024](https://www.cu.edu.tr/cu/students/academic-calendar/)** tarihleri arasında **[Öğrenci İşleri Bilgi Sistemi \(ÇÜBİS](https://login.cu.edu.tr/Login.aspx?ReturnUrl=%2f)**) üzerinden öğrenciler tarafından gerçekleştirilecektir. Belirtilen tarihler arasında ders kaydını yapmayan öğrencilerin, **["Ç.Ü. Ön](https://www.cu.edu.tr/storage/yonetmelikler/Onlisans_Lisans_Sinav_Yonetmelik.pdf)  Lisans ve Lisans Eğitim-[Öğretim ve Sınav Yönetmeliğinin"](https://www.cu.edu.tr/storage/yonetmelikler/Onlisans_Lisans_Sinav_Yonetmelik.pdf)** 32. maddesinde öngörülen haklı ve geçerli sayılabilecek mazeretlerini belgelendirdikleri dilekçeleri ile **yarıyılın ilk on iş günü** içinde Yüksekokulumuz Müdürlüğüne başvuruda bulunmaları gerekmektedir. **Mazeretsiz olarak ders kaydını yapmayan öğrenci ilgili dönem derslerine katılamaz ve sınavlara giremez.** Ders kaydını yapmayan öğrenci; öğrencilik haklarından pasif öğrencidir, **ÖĞRENCİ BELGESİ ALAMAZ.**

Ders kayd[ınızı \(Ders Seçimi ve Akademik Danışman Onayı\)](https://www.turkiye.gov.tr/yok-ogrenci-belgesi-sorgulama) tamamladıktan sonra öğrenci belgesi [almak için tıklayınız.](https://www.turkiye.gov.tr/yok-ogrenci-belgesi-sorgulama)

### **Öğrenim Ücreti**

Birinci öğretim programlarında program süresini aşmış olan öğrencilerimiz (**2021 ve öncesi girişli öğrencilerimiz**) Katkı Payı / Öğrenim Ücreti öder. Öğrenim ücreti ödenmeden ders kaydı yapılamaz. Öğrenim ücretini ödeme işlemi **05-09 Şubat 2024** tarihleri arasında **Türkiye İş Bankası** şubeleri, **ATM**'leri veya **İnternet Bankacılığı** üzerinden yapılabilecektir.

2023-2024 Eğitim-Öğretim Yılı **Bahar Dönemi öğrenim ücreti tutarı**

-2021 ve öncesi girişli öğrenciler ile ikinci üniversite okuyan öğrenciler için 253,50 TL

-Yurt dışından kabul edilen öğrenciler için 4100 TL'dir.

### **Eğitim Öğretim Bilgi Sistemi**

Meslek Yüksekokulumuzun tüm eğitim programlarındaki ders planları; dersler ile program yeterlilikleri arasındaki ilişkileri, derslerin amaç-öğrenme çıktıları - izlencesi - değerlendirme bileşenleri gibi bilgilerin bulunduğu **Eğitim Öğretim Bilgi Sistemi'ne (EÖBS)** [https://eobs.cu.edu.tr](https://eobs.cu.edu.tr/) linki üzerinde bulunan "ÖN LİSANS" panelinden "KARAİSALI MESLEK YÜKSEKOKULU"nu seçerek ulaşabilirsiniz.

## **Ders Kayıt İşlemleri**

**A-Ders Seçimi** (05-09 Şubat 2024 tarihleri arasında öğrenciler tarafından gerçekleştirilecektir.) **B-Akademik Danışman Onayı** (12-16 Şubat 2024 tarihleri arasındaki Ders Ekleme-Çıkarma haftasında öğrenciler ile program danışmanları arasında iş birliği içerisinde gerçekleştirilecektir.)

### **A-Ders Seçimi Aşamaları İçin Aşağıdaki Basamakları Takip Ediniz.**

**1-**Yeni kayıt olan öğrencilerimizden numarasını bilmeyenler **[https://yenikayit.cu.edu.tr](https://yenikayit.cu.edu.tr/)** adresinden öğrenci numarasını öğrenebilirler.

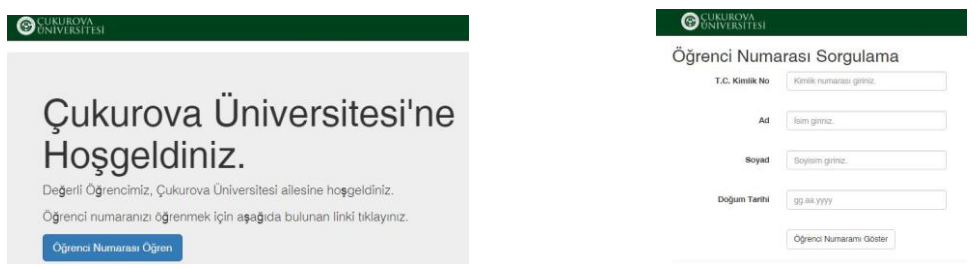

**2-** Öğrenci İşleri Bilgi Sistemi'ne (ÇUBİS) **[https://login.cu.edu.tr](https://login.cu.edu.tr/)** linkinden giriniz.

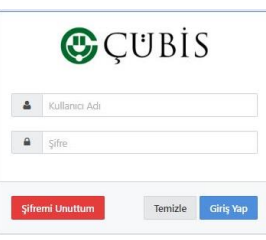

**3-** Açılan sayfada **"Kullanıcı Adı"** yazan kısma öğrenci numaranızın tamamını yazınız. **"Şifre"** yazan kısmına daha önce belirlediğiniz şifrenizi yazınız. CÜBİS şifresini unutan öğrencilerimizin izleyeceği [aşamalar için tıklayınız.](https://karaisalimyo.cu.edu.tr/haber-detay/187/sifresini-unutan-ogrencilerimizin-dikkatine)

**4-**ÇÜBİS'e giriş yaptığınızda açılan sayfada ÖĞRENCİ BİLGİ SİSTEMİ (OBS) yazan kutucuğu tıklayarak temel bilgileriniz (aşağıdaki şekilde gösterilen 1 numaralı bölge)**,** danışmanınız (aşağıdaki şekilde gösterilen 2 numaralı bölge) ve diğer sistemler için kullanmanız gereken bilgiler (aşağıdaki şekilde gösterilen 3 numaralı bölge) karşınıza gelecektir.

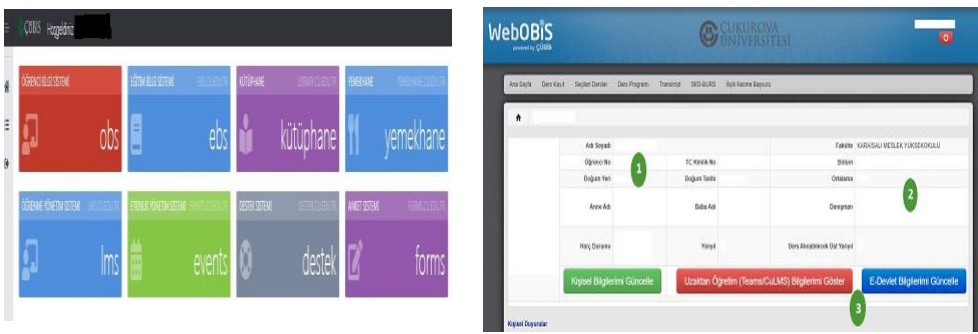

**5-**Ders kayıt sayfasına, **"OBS"** yazan kutucuğu tıklayarak gelen ekrandan **"Ders Kayıt"** panelini seçerek ulaşabilirsiniz. Buradaki açıklamaları dikkatli bir şekilde okuyunuz.

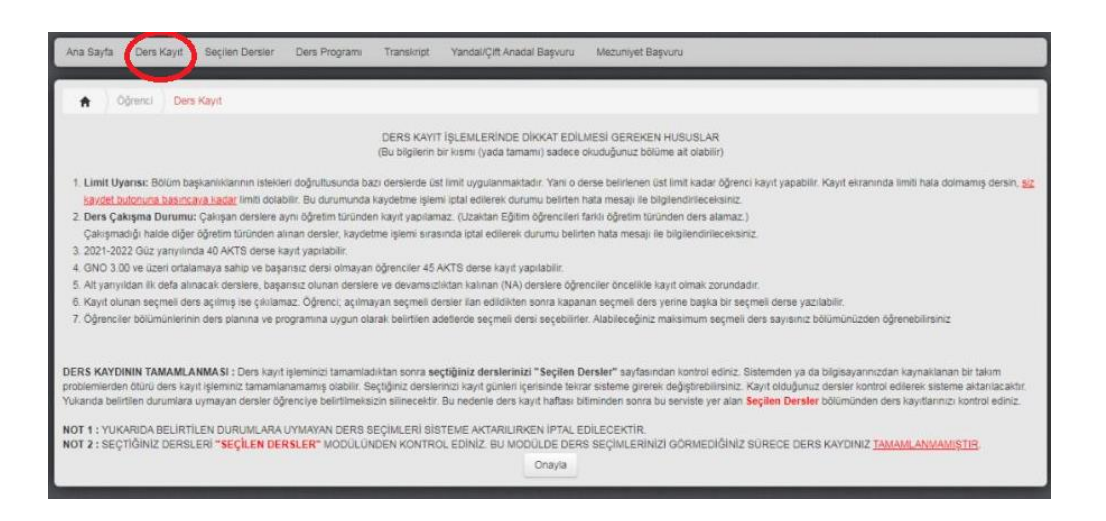

**6-**Her öğrenci kendi programında yer alan derslerden **zorunlu derslerin tamamını** aldıktan sonra **Toplam 30 AKTS**'yi bulana kadar seçmeli derslerden seçecektir.

### **Zorunlu Dersler + Seçmeli Derslerin AKTS Toplamı = 30 AKTS olmalıdır. AKTS toplamı 30 AKTS'nin altında ise eksik ders kaydı yapmışsınızdır.**

- \* [Bilgisayar Destekli Tasarım ve Animasyon Programı Ders Planı için tıklayınız.](https://ebs.cu.edu.tr/Program/DersPlan/683/2023)
- [Bilgisayar Programcılığı Programı Ders Planı için tıklayınız.](https://ebs.cu.edu.tr/Program/DersPlan/761/2023)
- [Harita ve Kadastro Programı Ders Planı](https://ebs.cu.edu.tr/Program/DersPlan/763/2023) için tıklayınız.
- [İş Sağlığı ve Güvenliği Programı Der](https://ebs.cu.edu.tr/Program/DersPlan/634/2023)s Planı için tıklayınız.
- **\*** [Makine Programı Ders Planı](https://ebs.cu.edu.tr/Program/DersPlan/766/2023) için tıklayınız.
- [Seracılık Programı Ders Planı](https://ebs.cu.edu.tr/Program/DersPlan/764/2023) için tıklayınız.
- \* [Tıbbi ve Aromatik Bitkiler Programı Ders Planı](https://ebs.cu.edu.tr/Program/DersPlan/685/2023) için tıklayınız.

Derslerin yanındaki kutucukları tıklayarak derslerin seçimini yapınız.

**2022 yılı ve öncesi girişli öğrenciler**, öncelikle 2. yarıyıldan ilk defa alınacak dersleri, başarısız oldukları dersleri ve devamsızlıktan kaldıkları dersleri seçtikten sonrasında 4. yarıyıl derslerini seçebileceklerdir.

**7-**Ders seçimlerinizi yaptıktan sonra "**Kaydet**" butonuna tıklamayı unutmayınız. Aksi halde seçtiğiniz dersler sisteme kayıt edilemez.

**8-**Ders seçim işleminizi tamamladıktan sonra seçtiğiniz derslerinizi "**Seçilen Dersler**" kısmından kontrol ediniz. Bu ekranda görülmeyen dersler kayıt olunmuş sayılmaz.

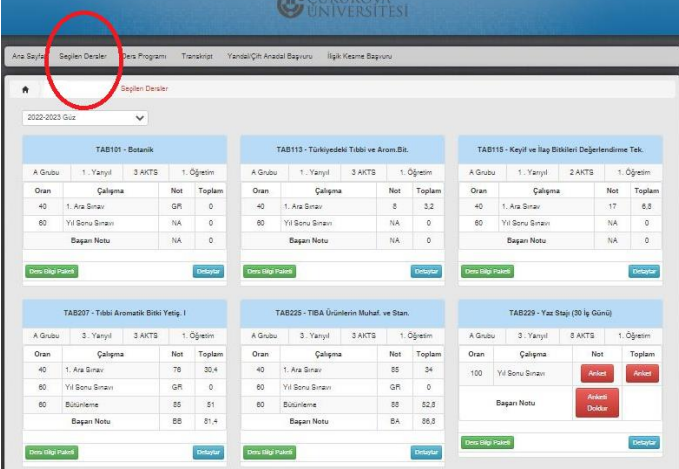

### **B-Akademik Danışman Onayı Aşamaları İçin Aşağıdaki Basamakları Takip Ediniz.**

**1-** Ders kaydınızı tamamlanması için danışman onayınızın tamamlanması gerekmektedir. Bu süreç 12-16 Şubat 2024 tarihleri arasında Ders Ekleme-Çıkarma haftasında gerçekleştirilecektir. Danışmanınızın onayından sonra, ÇUBİS sisteminizden "**Danışman Onayını Tamamla**" butonuna tıklayarak ders kaydınızın son aşamasını gerçekleştirmiş gerekmektedir. "**Tamamlanmamış Danışman Onayı**" olan öğrenciler ders kaydını yapmamış sayılır.

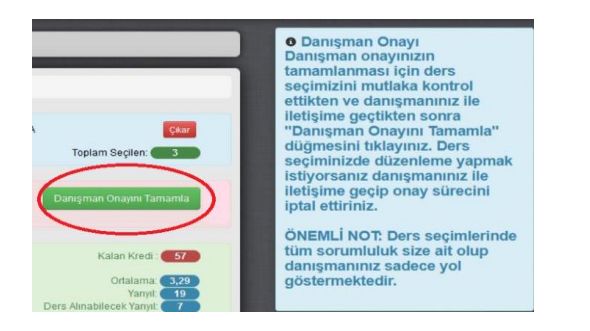

**O Danisman Onayi**  $*$ Danışman onayınız tamamlanmış durumda. Ders değişikliği yapabilmek için danışmanınız tarafından onayın kaldırılması gerekmektedir.

**2-**Ders kayıt işleminizi tamamladıktan sonra seçtiğiniz derslerinizi "**Seçilen Dersler**" kısmından yeniden kontrol ediniz.

### **Bu aşamalarda bir tanesinin eksik olması ders kaydınızın tamamlanmamış olması anlamına gelir.**

Ders programınızı ÇÜBİS sistemine giriş yapıp OBS kutucuğunu seçip açılan ekrandaki Ders Programı panelinden öğrenebilirsiniz.